# D-Link **Quick Installation Guide**

**This product can be used with the following operating systems: Windows XP, Me, 2000, 98SE, Mac OS 10.1 and above**

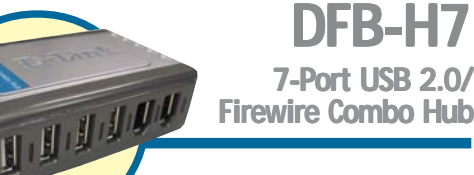

## **Before You Begin**

You must have at least the following:

- Pentium 233 MHz or faster with 64MB RAM
- Available USB 2.0 Port
- Available Firewire Port
- Windows XP, 2000, Me, 98SE, or Mac OS 10.1 and above for both USB 2.0 and Firewire Operation

### **Check Your Package Contents**

These are the items included with your purchase: If any of the below items are missing, please contact your reseller.

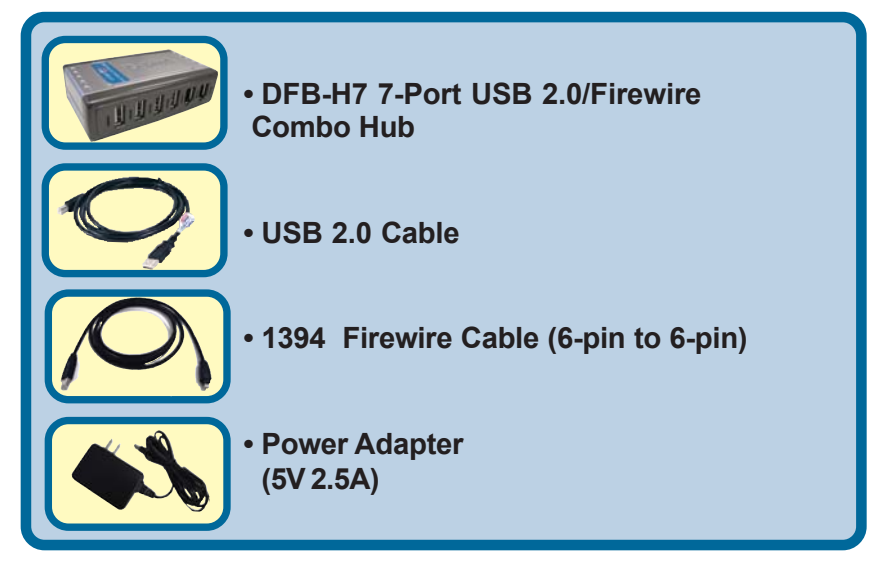

**©2003 D-Link Systems, Inc. All rights reserved. Trademarks or registered trademarks are the property of their respective holders. Software and specifications subject to change without notice. DFB-H7.08192003**

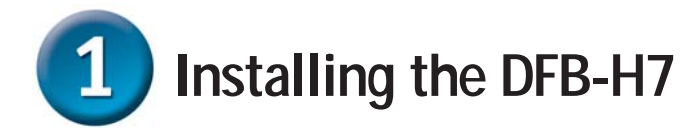

Plug the AC adapter into the receptor located on the back panel of the DFB-H7, then plug the other end into a power strip or wall outlet.

Plug one end of the included 6-pin to 6-pin Firewire cable into the Firewire port located on the back panel of the DFB-H7.

Plug the other end of the Firewire cable to an available Firewire port on your computer case.

Plug the USB Type B connector (the smaller end of the cable) into the USB port located on the back panel of the DFB-H7.

Plug the USB Type A connector (the flatter, narrow end of the cable) into an available USB 2.0 port on your computer.

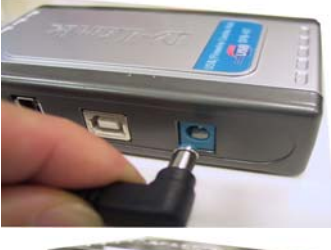

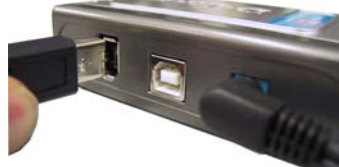

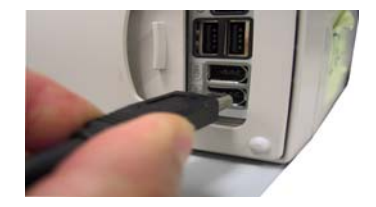

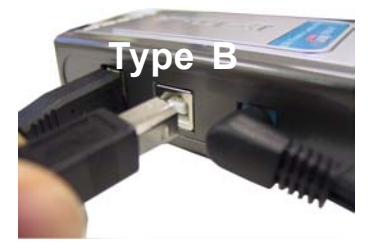

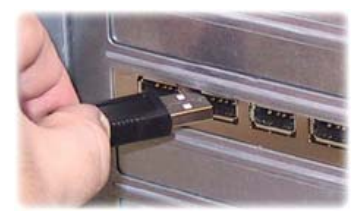

**Your computer will automatically detect and install the DFB-H7. Your installation is now complete! You may now connect USB 2.0 or USB 1.1 devices and/or Firewire devices to an available USB port or Firewire port on the front of the DFB-H7.**

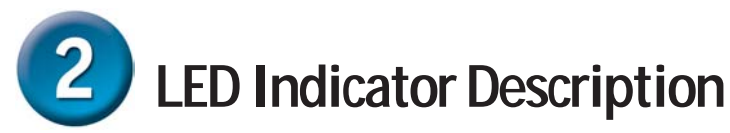

The DFB-H7 features seven LED indicators.

- The Power LED indicator is green and lights up when the DFB-H7 is powered on using the power adapter.
- Each USB and Firewire port located on the front of the DFB-H7 has a status LED indicator. The Firewire LEDs light up when the DFB-H7 is powered on and is connected to a host Firewire port or hub using the included Firewire cable. The USB LEDs light up when the DFB-H7 is powered on and connected to a host USB port or hub using the included USB cable.

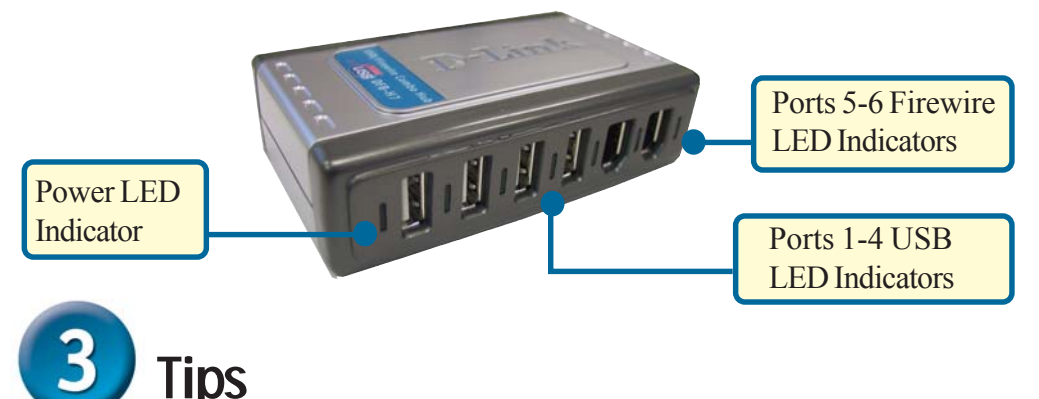

- Make sure that all Firewire and USB cables are connected securely to the DFB-H7 to ensure proper operation.
- Remember that when connecting USB 1.1 devices to a USB 2.0 hub or host adapter, the USB 1.1 device will operate at USB 1.1 speed.
- Connecting USB 1.1 devices to the DFB-H7 may cause all USB devices connected to the hub to work at USB 1.1 speed. For USB 2.0 operation of up to 480Mbps, connect only USB 2.0 devices to the DFB-H7.
- While using a USB device that includes an AC power adapter, use the included power adapter to ensure proper power and current supply to that device.
- If you wish to use only the USB ports on the DFB-H7, the Firewire port located on the back of the DFB-H7 does not need to be connected to your host computer or hub.
- If you wish to use only the Firewire ports on the DFB-H7, the USB port located on the back of the DFB-H7 does not need to be connected to your host computer or hub.

### **Technical Support**

You can find software updates and user documentation on the D-Link website.

D-Link provides free technical support for customers within the United States and within Canada for the duration of the warranty period on this product.

U.S. and Canadian customers can contact D-Link Technical Support through our website, or by phone.

#### **Tech Support for customers within the United States:**

*D-Link Technical Support over the Telephone:* (877) 453-5465

24 hours a day, seven days a week.

*D-Link Technical Support over the Internet:* http://support.dlink.com email:support@dlink.com

#### **Tech Support for customers within Canada:**

*D-Link Technical Support over the Telephone:* (800) 361-5265 Monday to Friday 8:30am to 9:00pm EST

*D-Link Technical Support over the Internet:* http://support.dlink.ca email:support@dlink.ca

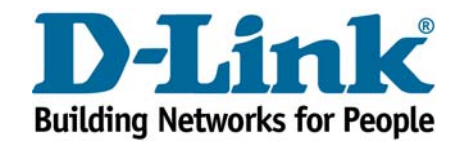